# **TLC-Pack** Handleiding voor cursisten Stap voor stap

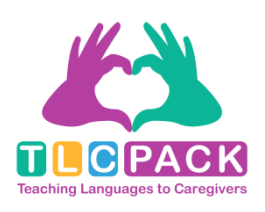

Dit project werd gefinancierd met de steun van de Europese Commissie. De verantwoordelijkheid voor deze publicatie ligt uitsluitend bij de auteur; de Commissie kan niet aansprakelijk worden gesteld voor het gebruik van de informatie die erin is vervat.

Projectnummer: 543336-LLP-1-2013-1-DE-KA2-KA2MP Agreement: 2013-4182/001 – 001

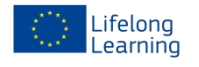

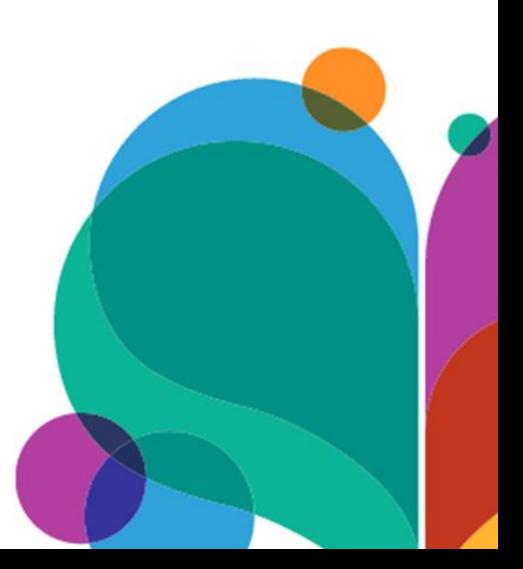

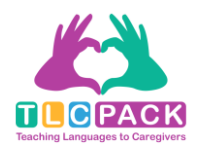

# **INHOUD**

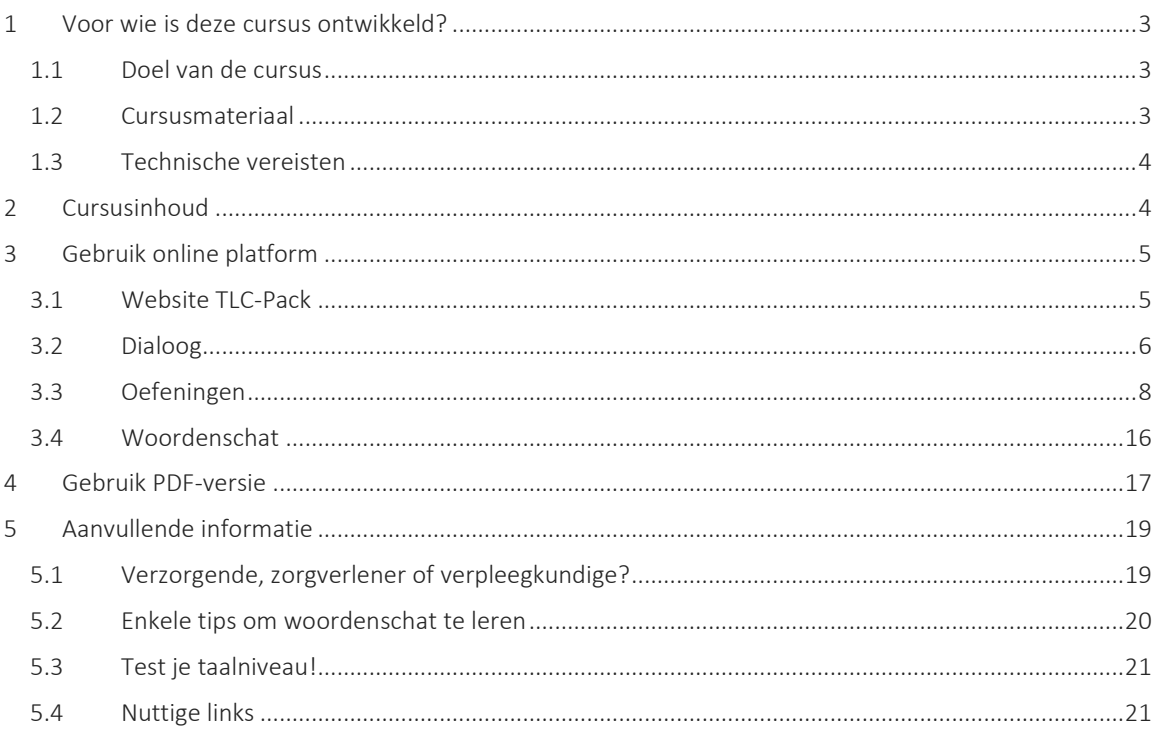

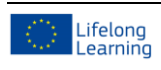

<sup>©</sup> www.language-for-caregivers.eu<br>Dit project werd gefinancierd met de steun van de Europese Commissie. De verantwoordelijkheid voor deze publicatie ligt uitsluitend bij de auteur; de Commissie kan niet aansprakelijk worden gesteld voor het gebruik van de informatie die erin is vervat.

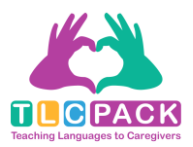

## <span id="page-2-0"></span>1 Voor wie is deze cursus ontwikkeld?

TLC-Pack heeft als doel immigranten te steunen die als zorgkundigen hebben gewerkt in hun land van herkomst en die in België verder werken in hetzelfde vakgebied. Deze cursus biedt daarom zicht op het Belgische zorgsysteem.

De cursus is geschikt voor zowel taalcursussen als voor zelfstudie voor buitenlandse zorgkundigen dankzij de oefeningen en de bijhorende correctiesleutels. Omdat de cursus naast jobspecifieke onderwerpen ook alledaagse onderwerpen ("een afspraak bij de kapper", "een maaltijd bereiden" of "wondzorg en – reiniging") behandelt, kan de cursus ook gebruikt worden als aanvulling op algemene cursussen.

## <span id="page-2-1"></span>1.1 Doel van de cursus

TLC-Pack streeft ernaar om:

- 1 een betere oriëntatie te verschaffen in de dagelijkse zorg in België;
- 2 een beter inzicht te ontwikkelen in taal en communicatie binnen de zorgsector;
- 3 de taalvaardigheid van anderstalige zorgkundigen te verbeteren;
- 4 de cursist kennis te laten maken met verschillende culturele gewoonten;
- 5 de gebruiker te voorzien van on- en offline lesmateriaal en leermogelijkheden en;
- 6 verschillende leermethoden aan te bieden zoals videodialogen (beschikbaar via een eigen YouTube-kanaal), audiofragmenten, teksten, enz. te gebruiken in taalcursussen van verschillende organisaties.

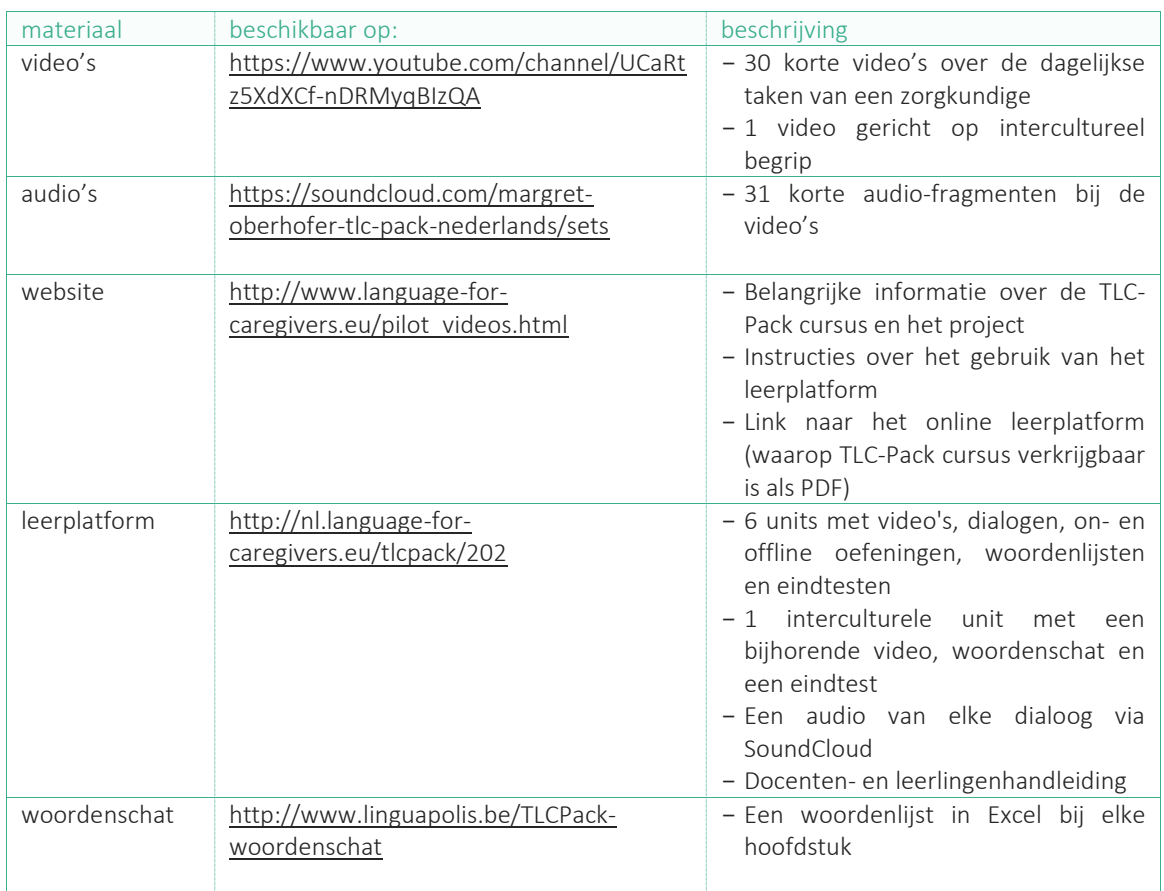

## <span id="page-2-2"></span>1.2 Cursusmateriaal

CURSISTENHANDLEIDING CURSISTENHANDLEIDING

3

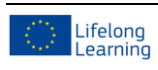

#### © [www.language-for-caregivers.eu](http://www.language-for-caregivers.eu/)

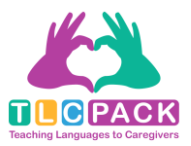

## <span id="page-3-0"></span>1.3 Technische vereisten

Voor het gebruik van de TLC-Pack cursus is een computer en internetverbinding vereist. Het online leerplatform biedt dan ook de mogelijkheid om online te studeren. Toegang tot het platform is gratis en zonder login. Al het materiaal op het platform kan je downloaden als PDF en vervolgens offline gebruiken als gedrukte versie.

## <span id="page-3-1"></span>2 Cursusinhoud

De TLC-Pack cursus bestaat uit 6 units die betrekking hebben op de alledaagse situaties van een zorgkundige. Elke unit is opgedeeld in 5 hoofdstukken (H) die dieper ingaan op een deelaspect van het onderwerp van de unit, zoals unit 5 – dagelijkse taken (een bad nemen, een afspraak bij de kapper, etc.). Hieronder volgt een volledig overzicht:

- H1 Communicatie met een nieuwe collega H1 Thuiszorg
- H2 Communicatie met de hulpdienst H2 Op consultatie in het ziekenhuis
- H3 Communicatie met een bewoner H3 Fysiotherapie en revalidatie
- H4 Communicatie tussen collega's H4 Opname in het ziekenhuis
- H5 Communicatie met de familie H5 Ontslag uit het ziekenhuis

- 
- H2 Een afspraak bij de kapper H2 Een kaartspel
- H3 Een collega om advies vragen H3 Een uitstap organiseren
- 
- H5 Dagelijkse briefing H5 Fysieke activiteit

- H1 Een maaltijd bereiden H1 Insuline toedienen
- 
- H3 Hulp bij het eten H3 Dosering
- 
- 

#### Unit 1 – Communicatie Unit 5 – Zorg na ziekenhuisopname

- 
- 
- 
- 
- 

#### Unit 2 – Dagelijkse taken Unit 6 – Vrijetijdsbesteding

- H1 Een bad nemen H1 Herinneringen ophalen
	-
	-
- H4 Ochtendroutine H4 Een uitnodiging voor een activiteit maken
	-

#### Unit 3 – Voeding Unit 4 – Medicatie

- 
- H2 Speciale diëten en versuit van die H2 Wondzorg en –reiniging
	-
- H4 Het middagmaal H4 Bloeddrukcontrole
- H5 Feestdiner H5 Urgent doktersbezoek

Naast deze 6 units werd er ook een speciale unit ontwikkeld gewijd aan de interculturele competenties. Er wordt hierin ingegaan op de kennis over de culturele verschillen tussen de landen van herkomst en het doelland die als bijzonder belangrijk worden beschouwd in de zorgsector.

#### Interculturele unit

- 1 Dit is België
- 2 Belgische gewoonten
- 3 Dialect versus Standaardnederlands
- 4 Omgangsvormen en registers
- 5 Relaties en familie
- 6 Belgische euthanasiewet

4

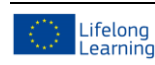

© [www.language-for-caregivers.eu](http://www.language-for-caregivers.eu/)

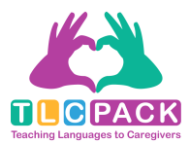

## <span id="page-4-0"></span>3 Gebruik online platform

## <span id="page-4-1"></span>3.1 Website TLC-Pack

Op de TLC-Pack website vindt u belangrijke informatie over de TLC Pack-cursus alsook een link naar het online leerplatform. Dit is de startpagina van de website:

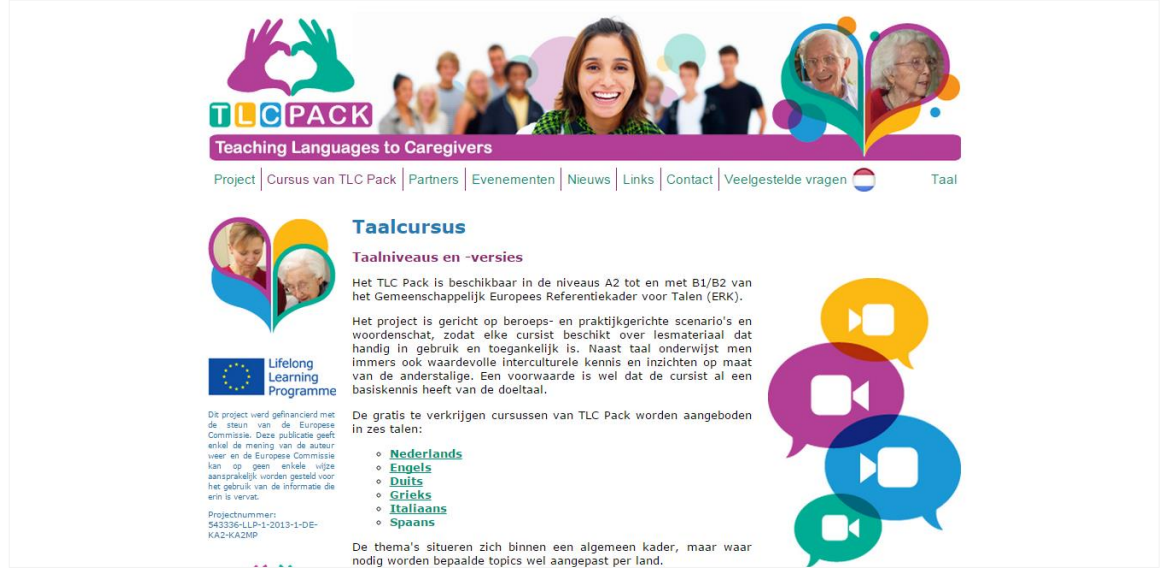

Klik op 'Nederlands' om op het online leerplatform voor Nederlands terecht te komen:

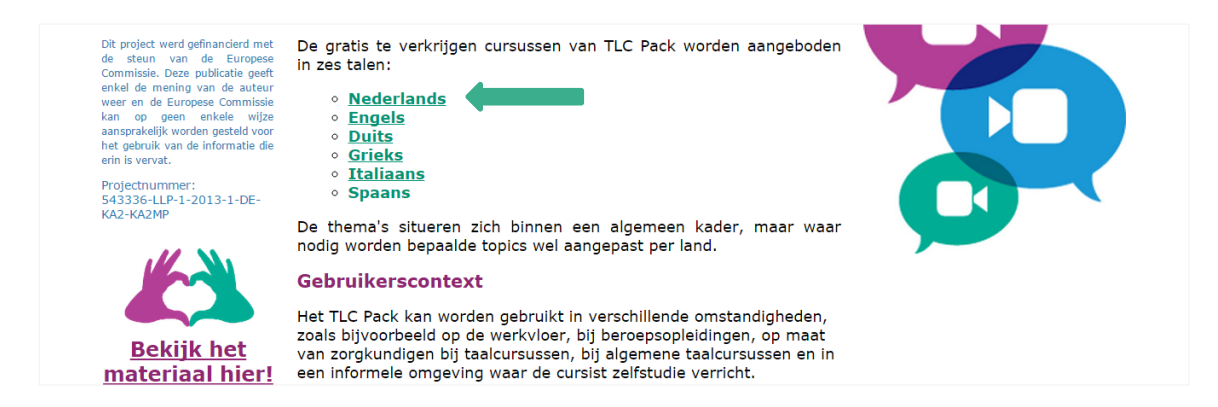

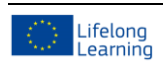

© [www.language-for-caregivers.eu](http://www.language-for-caregivers.eu/)

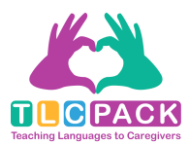

## <span id="page-5-0"></span>3.2 Dialoog

Selecteer nu de les die je wil starten. Wanneer je een unit selecteert, krijg je beknopte informatie over de inhoud van de les.

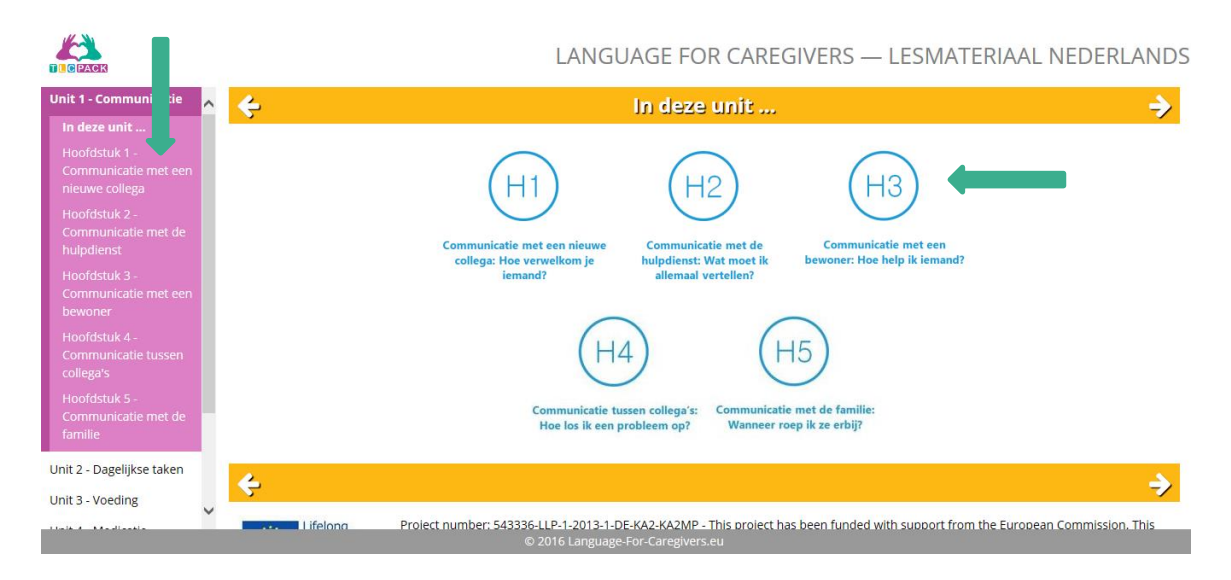

De hoofdstukken zijn gerangschikt per niveau: van A2 naar B2. Het is daarom raadzaam om te beginnen met hoofdstuk 1. Klik op 'Hoofdstuk 1 – Communicatie met een nieuwe collega'. Er zal dan een nieuwe pagina (Dialoog) openen waar u de video meteen kunt bekijken. Naast de video krijg je meer informatie over de situatie van de mensen en de plaats.

Alle video's zijn ingesloten op het leerplatform en kunnen onmiddellijk bekeken worden. Je hebt daarbij de optie om gebruik te maken van ondertiteling. Klik op het *subtitle*-icoontie **subset on** deze in- of uit te schakelen. Als je enkel gebruik wilt maken van audio, kan je via de link naast de video een audio-bestand openen op SoundCloud.

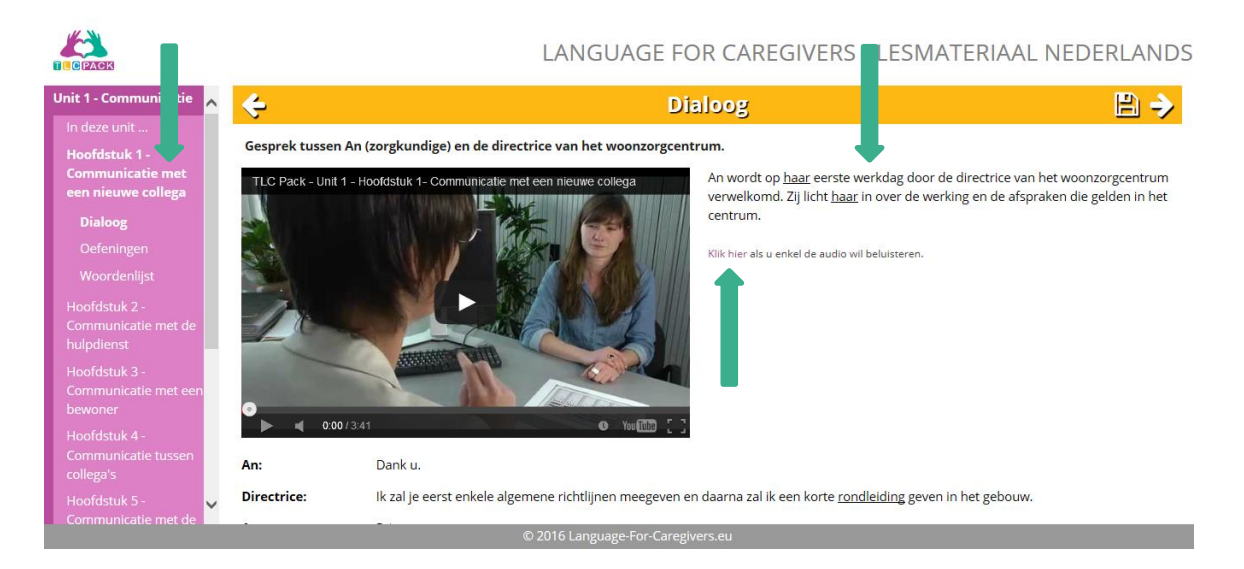

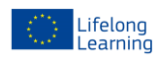

© [www.language-for-caregivers.eu](http://www.language-for-caregivers.eu/)

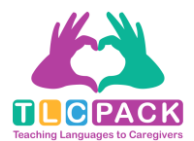

Je zal merken dat enkele woorden onderlijnd zijn. Wanneer je met je muis over een onderstreept woord beweegt, verschijnt er een venster met informatie over het woord. Je vindt hier de woordsoort (substantief, adjectief of verbum), (eventueel) het artikel, de meervoudsvorm, de verbogen of vervoegde vorm, de definitie, een synoniem en een zin waarin het woord wordt uitgelegd aan de hand van de context:

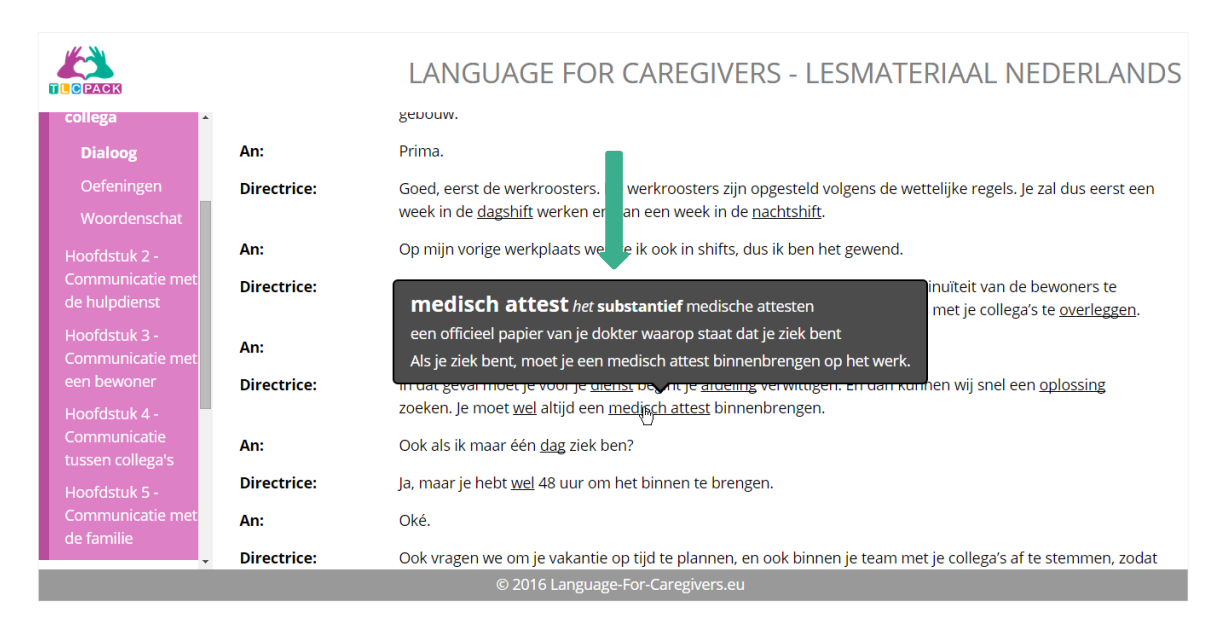

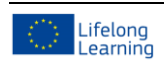

© [www.language-for-caregivers.eu](http://www.language-for-caregivers.eu/)

Dit project werd gefinancierd met de steun van de Europese Commissie. De verantwoordelijkheid voor deze publicatie ligt uitsluitend bij de auteur; de Commissie kan niet aansprakelijk worden gesteld voor het gebruik van de informatie die erin is vervat.

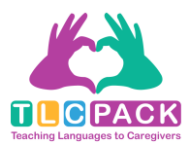

## <span id="page-7-0"></span>3.3 Oefeningen

Zodra je de video bekeken hebt, kan je beginnen aan de oefeningen. Klik daarvoor op 'Oefeningen':

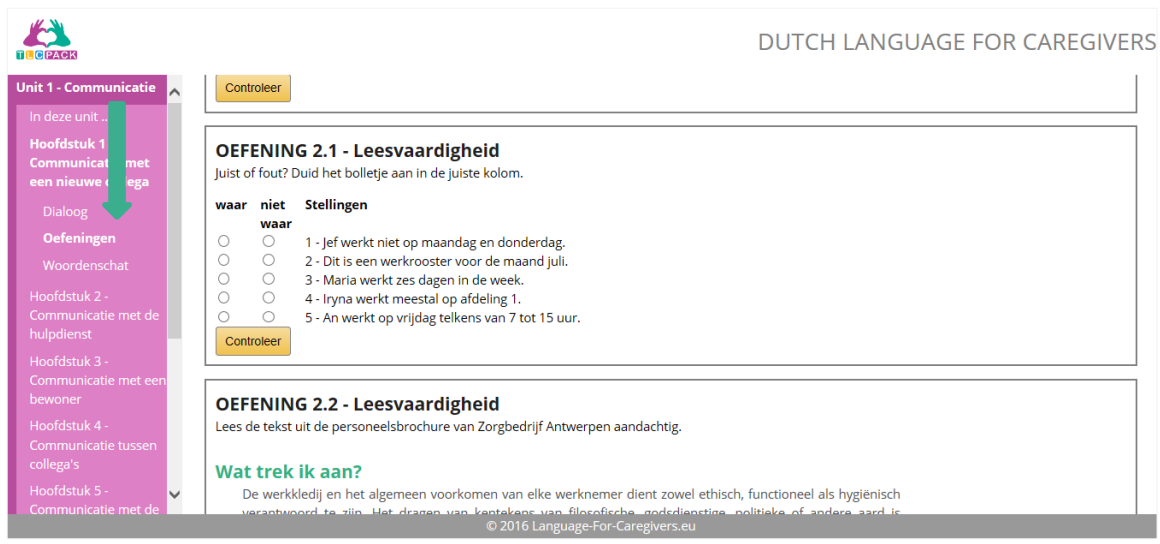

Er bestaan 6 soorten oefeningen, namelijk: multiple choice, true or false, mapping, fill-in-the-blank-text, open vragen en gesloten vragen.

## A Multiple choice

Wanneer je een *multiple choice* oefening maakt, moet je kiezen tussen meerdere mogelijkheden. Klik op het vakje om de mogelijkheden te openen en selecteer het juiste antwoord.

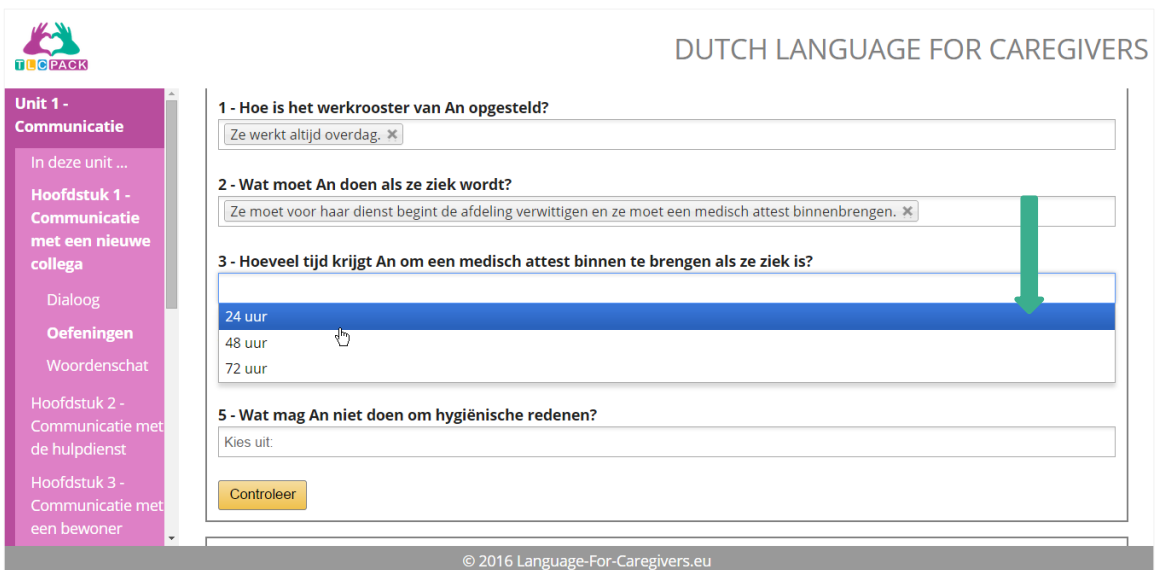

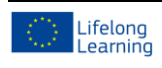

#### © [www.language-for-caregivers.eu](http://www.language-for-caregivers.eu/)

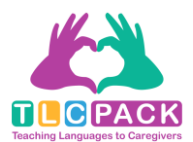

Nadat je alle antwoorden hebt geselecteerd, klik je op 'Controleer'. Er zal dan een icoontje verschijnen naast elke vraag. Als er een rood kruisje verschijnt, heb je een fout antwoord ingegeven. Als je een groen vinkje ziet, heb je het juiste antwoord geselecteerd.

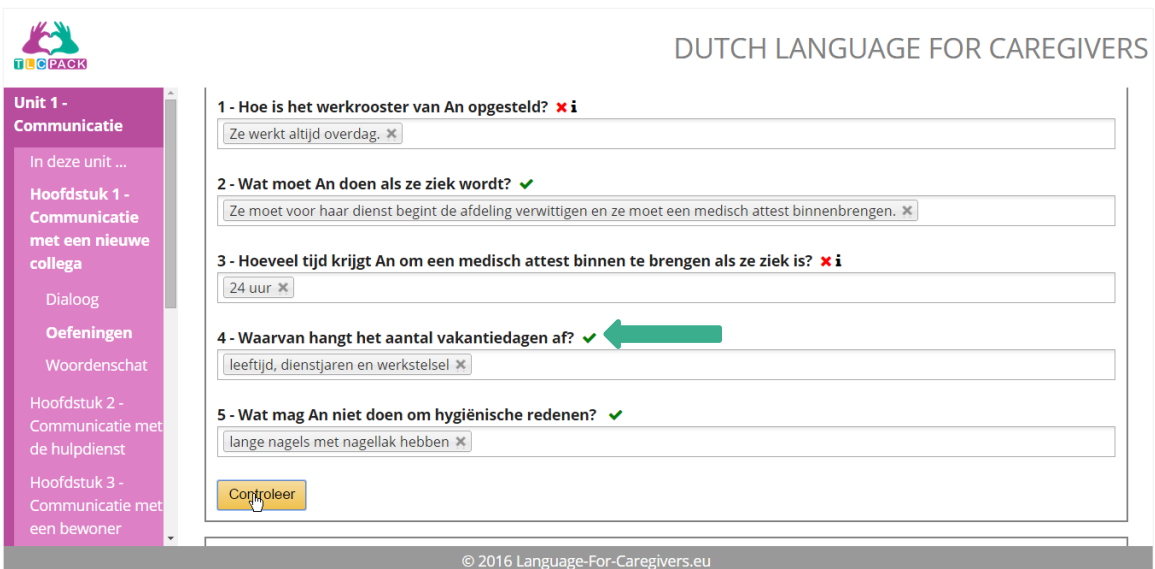

## B True or false

Wanneer je een *true or false* oefening maakt, moet je aanduiden of de stelling *waar* of *niet waar* is. Dit doe je door op het bolletje te klikken onder *waar* of *niet waar*.

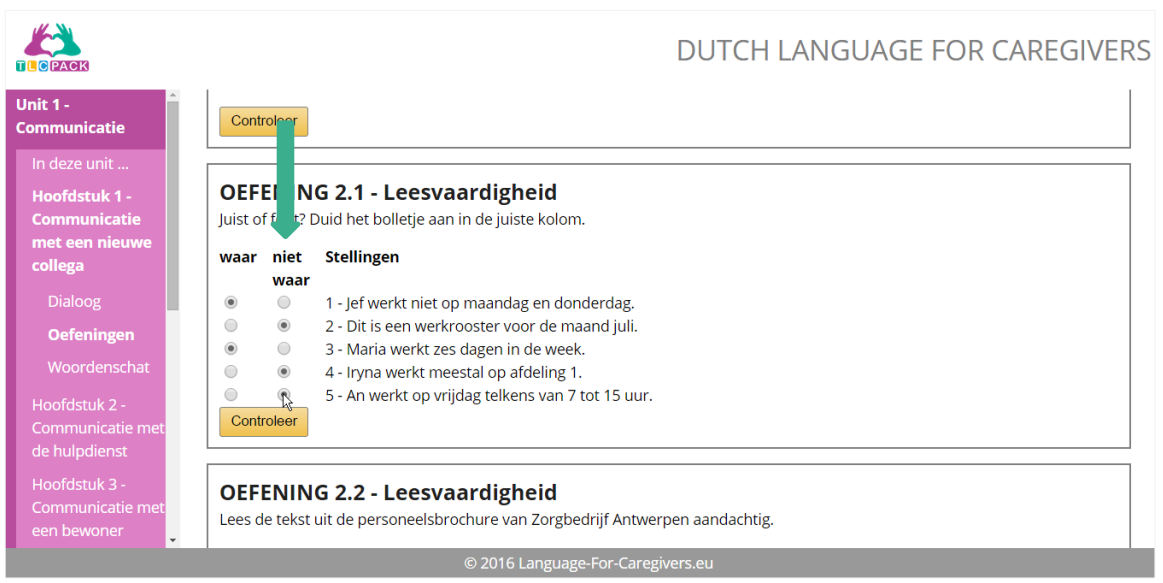

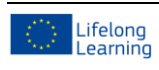

#### © [www.language-for-caregivers.eu](http://www.language-for-caregivers.eu/)

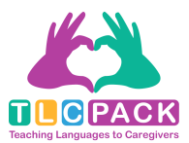

Wanneer je alle antwoorden hebt geselecteerd, klik je op 'Controleer'. Wanneer de stelling groen kleurt, heb je goed geantwoord. Wanneer de stelling rood kleurt, is je antwoord fout.

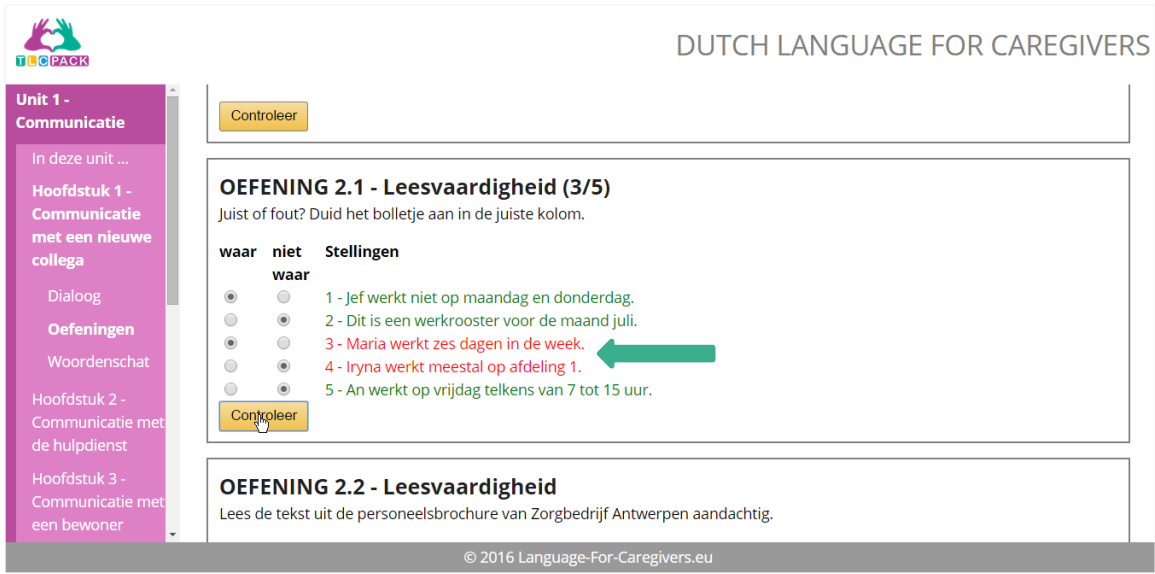

## C Mapping

Wanneer je een *mapping* oefening maakt, moet je juiste combinaties vormen. De volgende afbeelding toont hoe het moet. De mogelijke antwoorden staan onderaan in een apart kader. Sleep de antwoorden een voor een in de juiste grijze kolom.

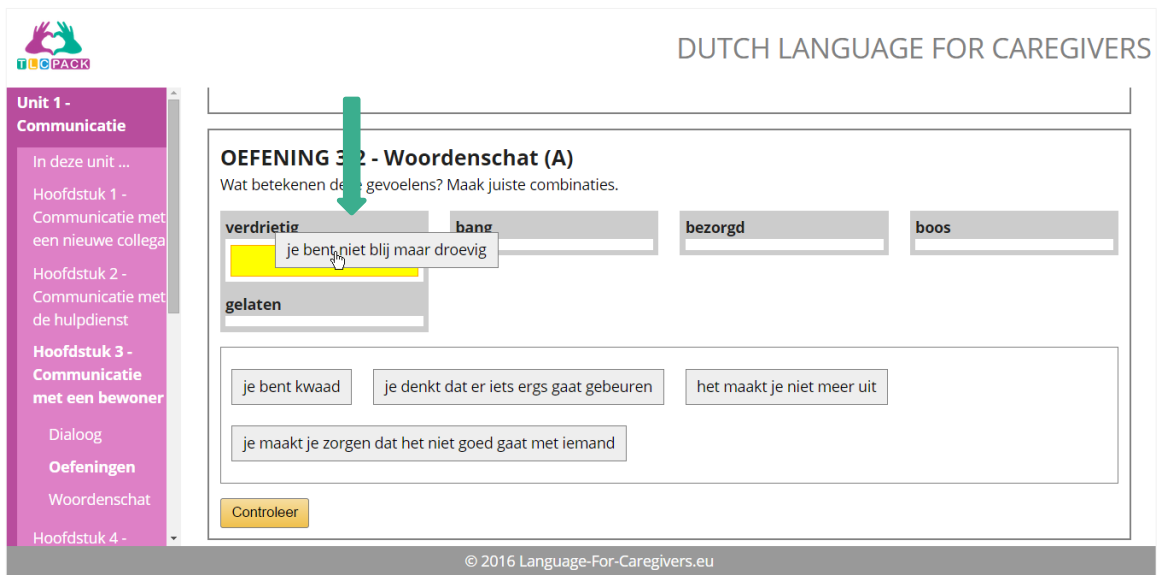

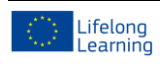

#### © [www.language-for-caregivers.eu](http://www.language-for-caregivers.eu/)

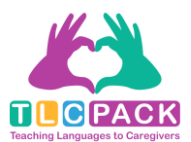

Nadat je alle antwoorden hebt geselecteerd, klik je op 'Controleer'. Er zal dan een icoontje verschijnen naast elke kolom. Als er een rood kruisje verschijnt, heb je een foute combinatie gemaakt. Als je een groen vinkje ziet, is de combinatie juist.

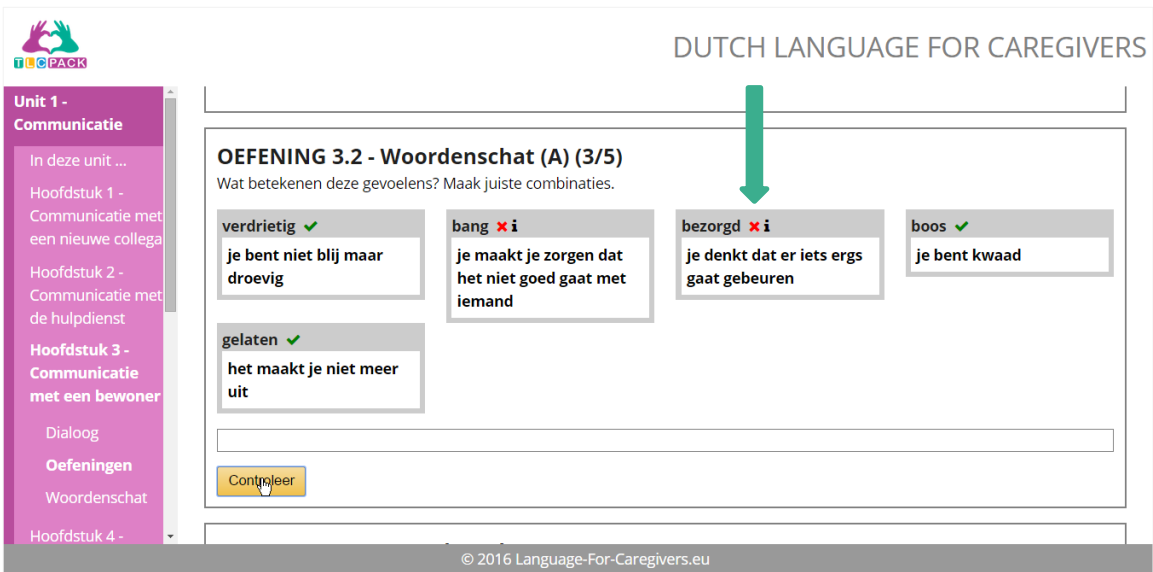

## D Fill-in-the-blank-text

### **Textbox**

Wanneer je een *textbox* oefening maakt, moet je het juiste woord (of de juiste zin) invoeren in het vakje. Soms zal je een keuzelijst krijgen en soms moet je woorden gebruiken uit de woordenlijst.

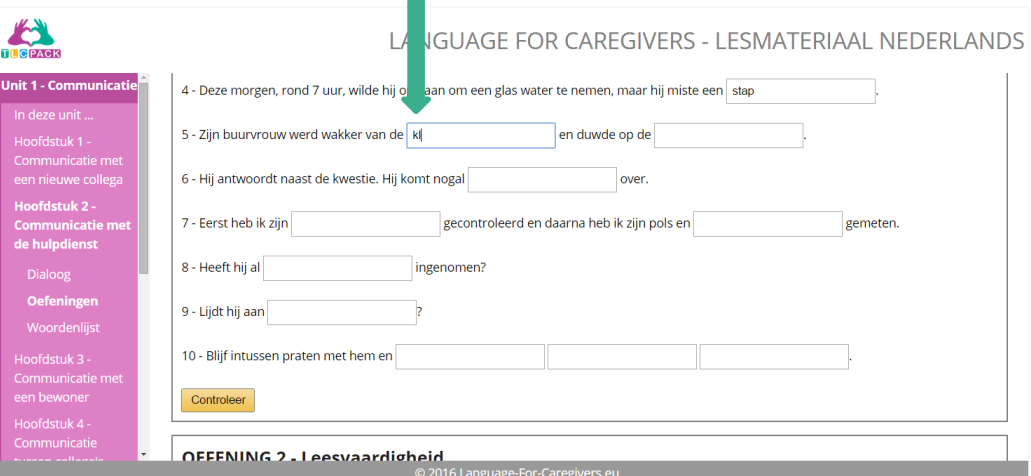

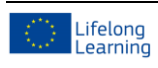

#### © [www.language-for-caregivers.eu](http://www.language-for-caregivers.eu/)

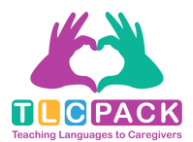

Nadat je alle antwoorden hebt geselecteerd, klik je op 'Controleer'. Er zal dan een icoontje verschijnen naast elk vakje. Als er een rood kruisje verschijnt, heb je een fout antwoord ingegeven. Als je een groen vinkje ziet, heb je het juiste antwoord ingevoerd.

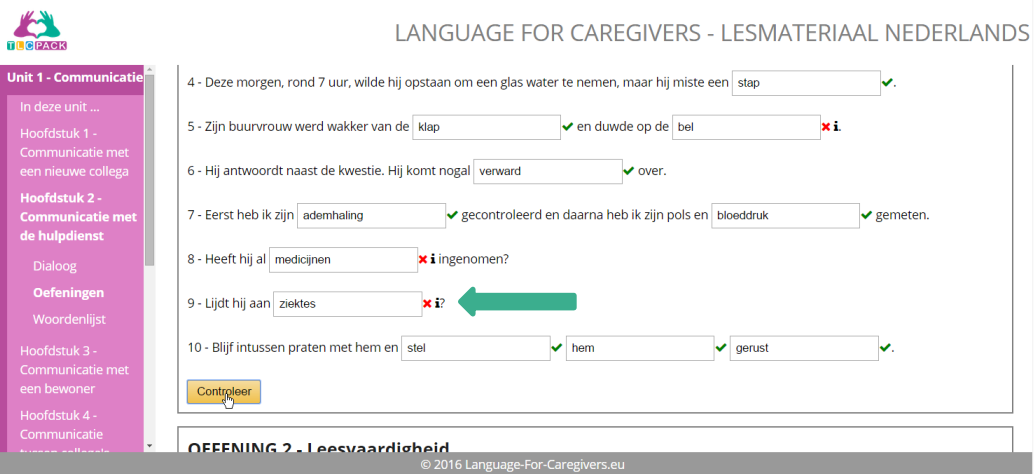

### Dropdown

Wanneer je een *dropdown* oefening maakt, moet je het juiste antwoord kiezen uit een menu. Klik op het vakje om de verschillende mogelijkheden te bekijken.

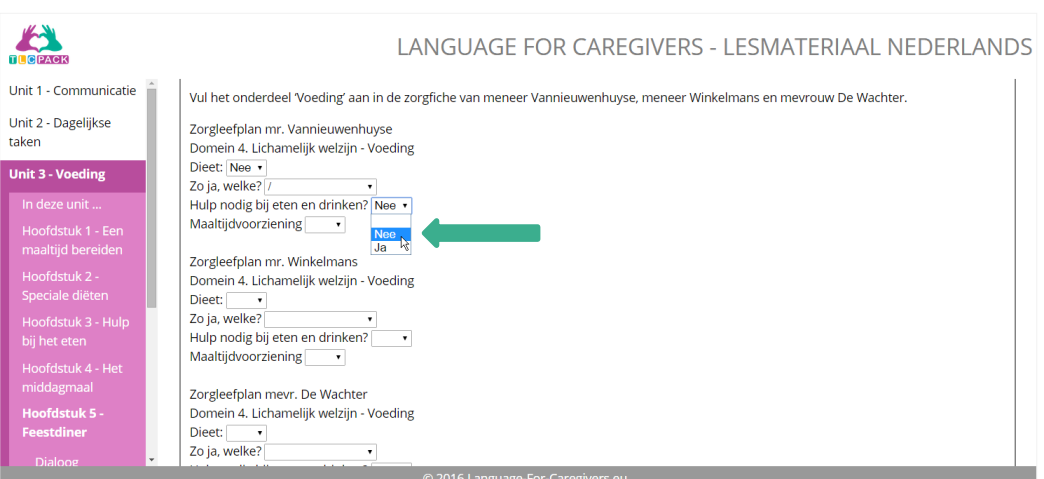

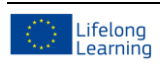

© [www.language-for-caregivers.eu](http://www.language-for-caregivers.eu/)

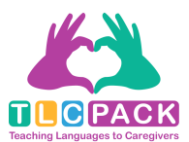

Nadat je alle antwoorden hebt geselecteerd, klik je op 'Controleer'. Er zal dan een icoontje verschijnen naast elk vakje. Als er een rood kruisje verschijnt, heb je een fout antwoord geselecteerd. Als je een groen vinkje ziet, heb je het juiste antwoord gekozen.

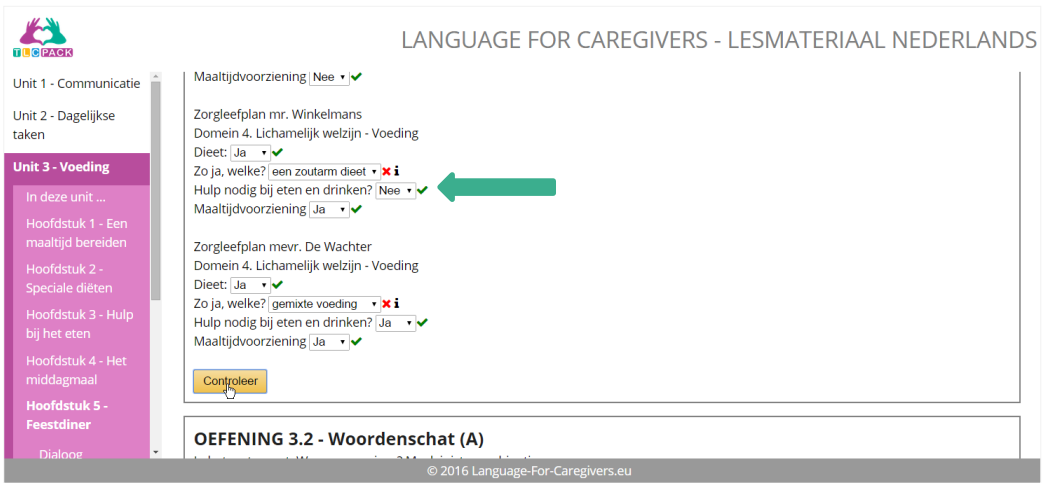

## Drag&drop

Wanneer je een *drag&drop* oefening maakt, moet je de woorden in een grijze kader slepen naar het juiste lijntje. De volgende afbeelding toont hoe het moet. De mogelijke antwoorden staan in de kader onderaan.

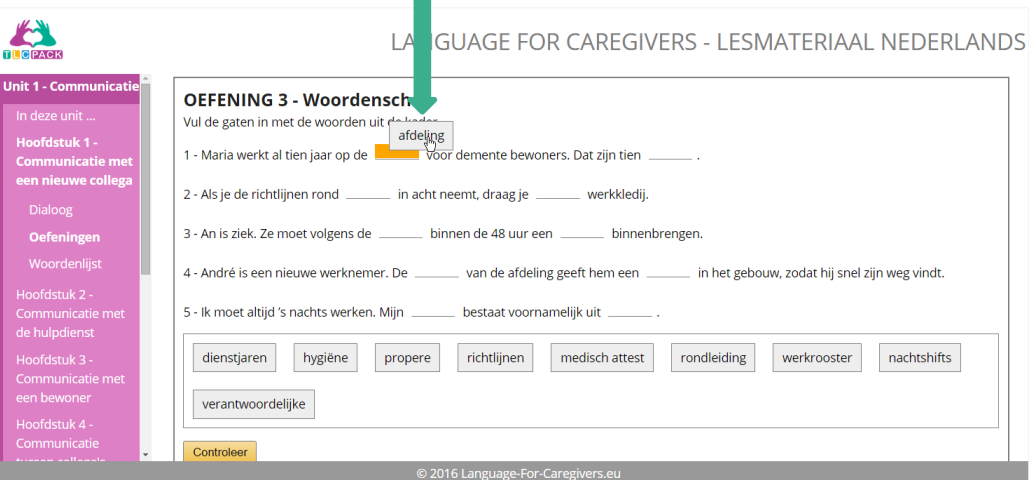

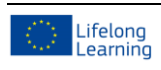

© [www.language-for-caregivers.eu](http://www.language-for-caregivers.eu/)

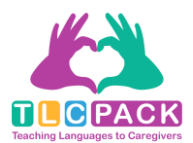

Nadat je alle antwoorden hebt geselecteerd, klik je op 'Controleer'. Er zal dan een icoontje verschijnen naast elke lijn. Als er een rood kruisje verschijnt, heb je een fout woord geplaatst. Als je een groen vinkje ziet, staat het woord op de juiste plaats.

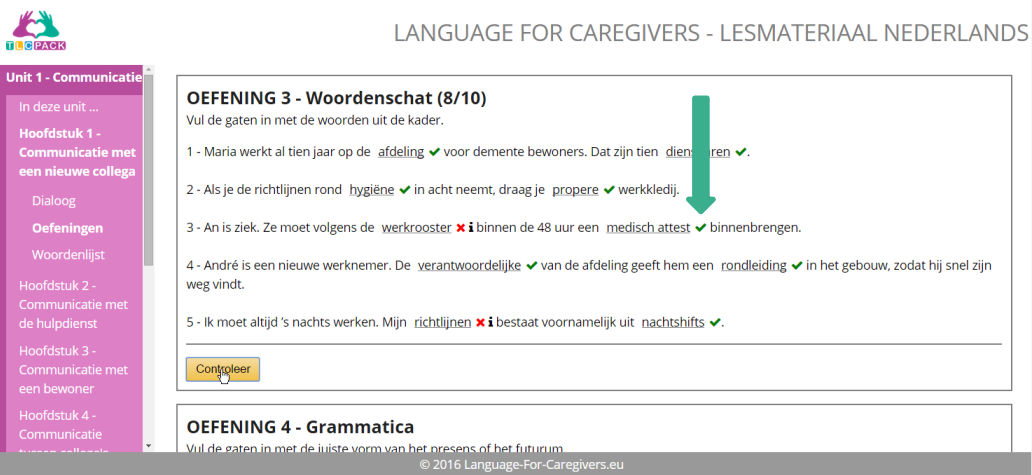

## E Open vragen

Oefeningen met open vragen kan je herkennen aan het icoontje met een pen. Voor dit soort oefeningen, neem je best een blad papier om de antwoorden te noteren.

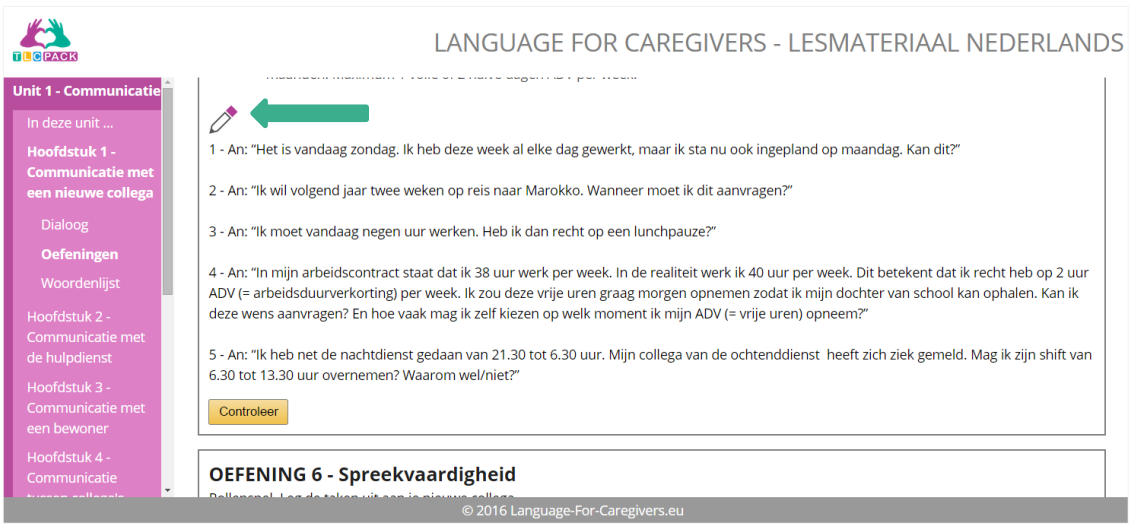

Rechts bovenaan op de pagina zie je een diskette-icoontje. Klik op dit icoontje.

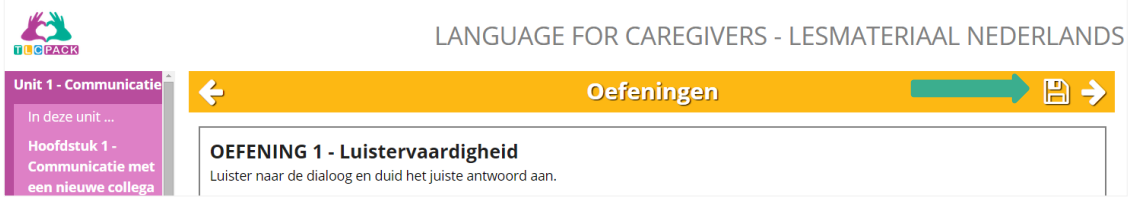

CURSISTENHANDLEIDING CURSISTENHANDLEIDING

14

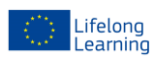

#### © [www.language-for-caregivers.eu](http://www.language-for-caregivers.eu/)

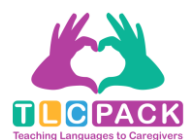

Er zal nu een apart PDF-document geopend worden. Dit is de correctiesleutel van hat hoofdstuk. Scrol naar de oefening die je hebt gemaakt en verbeter je antwoorden aan de hand van de oplossing. Een correctiesleutel kan je herkennen aan het sleutel-icoontje op de voorpagina van de hoofdstuk. Wanneer er persoonlijke vragen gesteld worden, bestaat er geen echte oplossing. Er wordt dan een modelantwoord weergegeven.

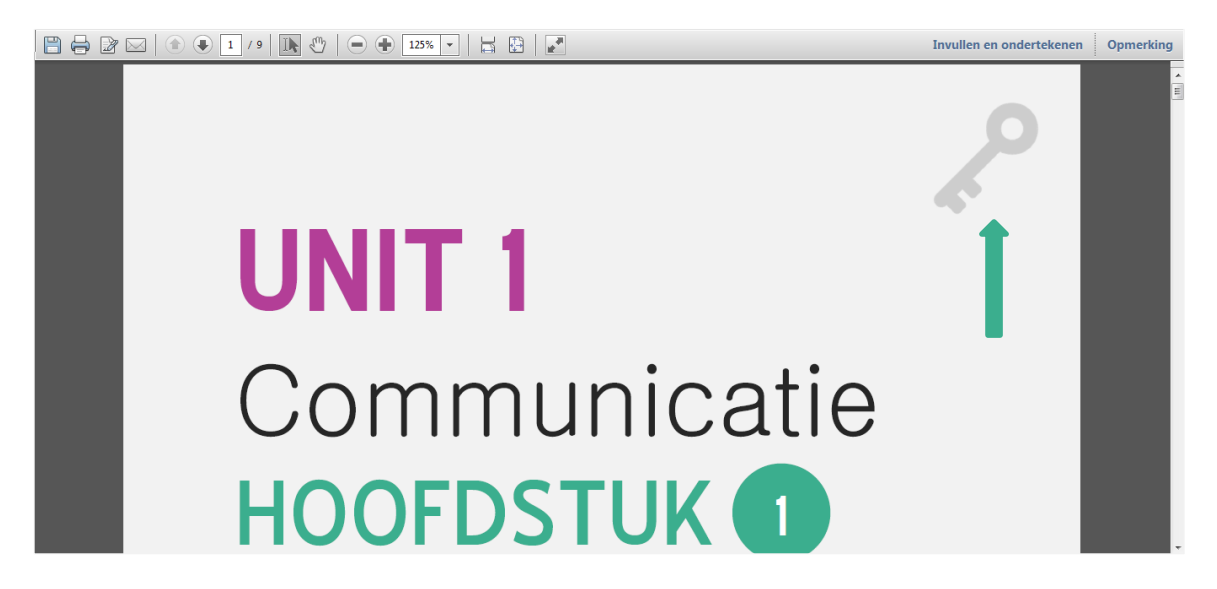

Bij dit soort oefeningen, zal er ook telkens online verwezen worden naar de correctiesleutel:

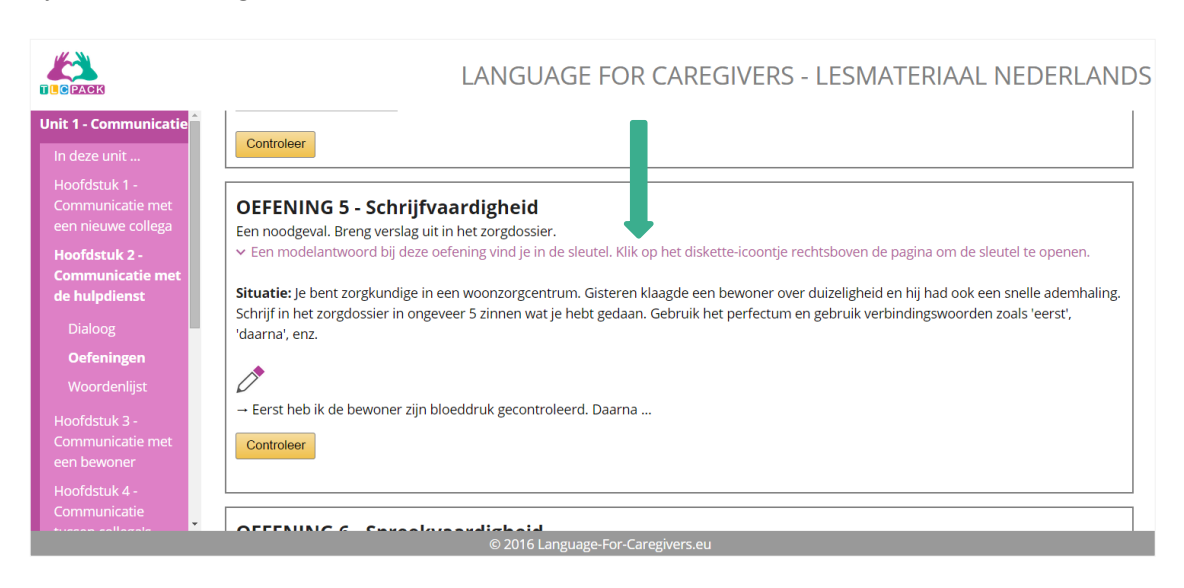

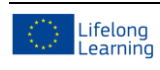

© [www.language-for-caregivers.eu](http://www.language-for-caregivers.eu/)

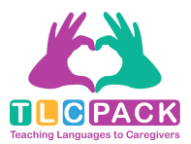

## F Spreekoefening

Een spreekoefening herken je aan het geluid-icoontje dat op de volgende afbeelding is weergegeven. Er bestaat geen echte oplossing voor dit type oefeningen. Er wordt hier net zoals bij de schrijfoefeningen verwezen naar de sleutels.

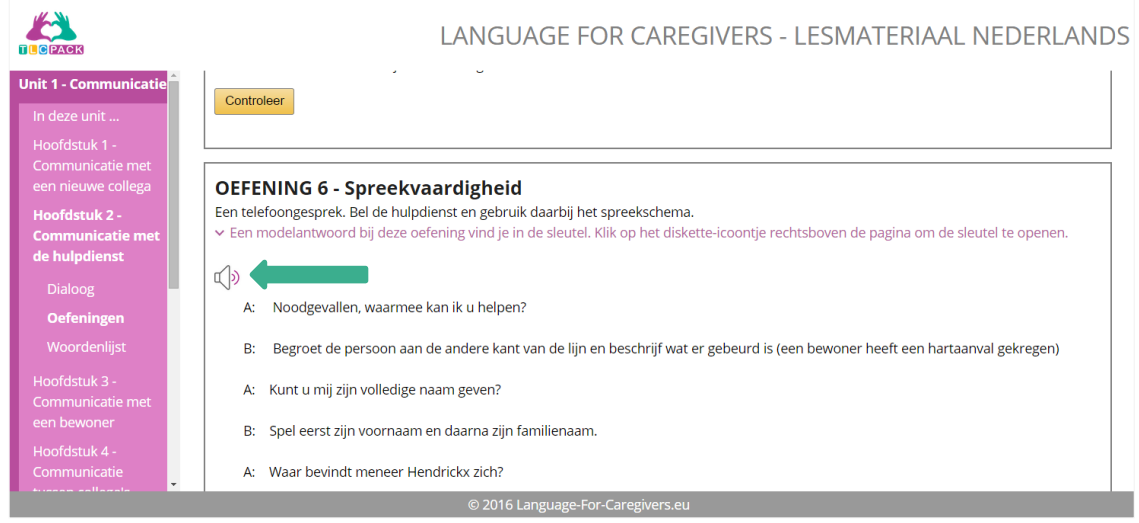

Bij sommige hoofdstukken zal je een partial (audio) oefening moeten maken. Bij dit type oefening zal je een video moeten bekijken waarin bepaalde audiostukken worden weggelaten. Je zal nadien via de online voice recorder Vocaroo een opname moeten maken van je stem waarin je de weggelaten delen inspreekt. Deze opname kan je naar je docent toesturen ter controle.

## <span id="page-15-0"></span>3.4 Woordenschat

Elk dialoog bevat ook een lijst van woordenschat die in de les voorkomt. Om deze lijst te openen, klik je op 'Woordenlijst' onder 'Oefeningen'.

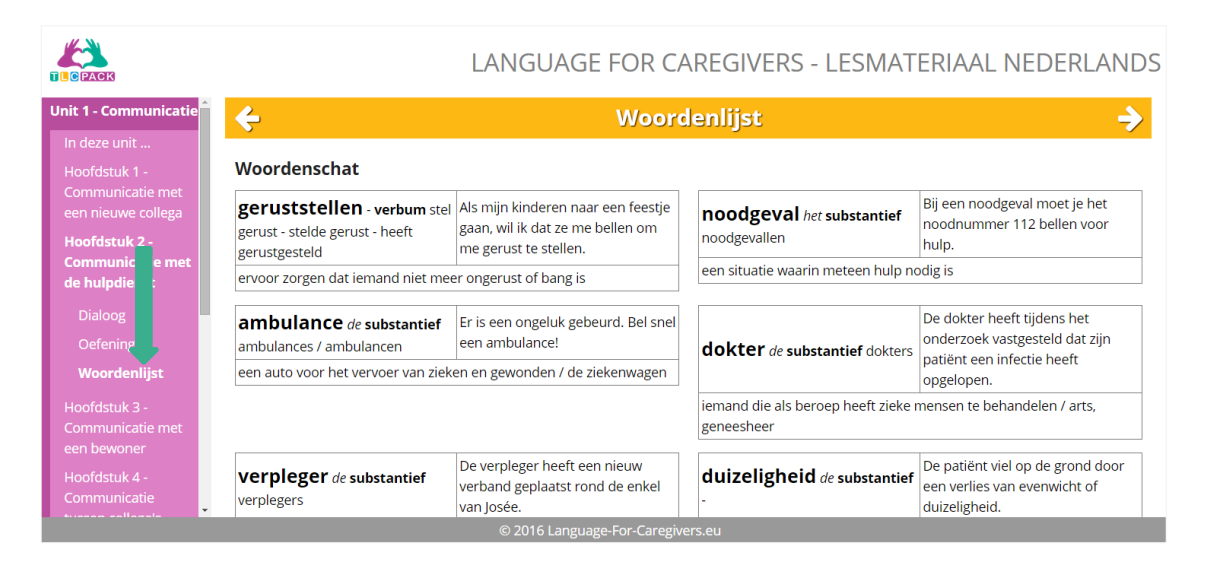

Woordenlijsten kunnen ook gedownload worden in een Excel-bestand op de website van Linguapolis. [Klik](http://www.linguapolis.be/TLCPack-woordenschat)  [hier](http://www.linguapolis.be/TLCPack-woordenschat) om deze te openen. Ze kunnen aangepast worden naar voorkeur of makkelijk geüpload worden op online verhoorprogramma's als Wrts en Quizlet.

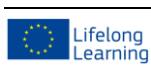

© [www.language-for-caregivers.eu](http://www.language-for-caregivers.eu/)

Dit project werd gefinancierd met de steun van de Europese Commissie. De verantwoordelijkheid voor deze publicatie ligt uitsluitend bij de auteur; de Commissie kan niet aansprakelijk worden gesteld voor het gebruik van de informatie die erin is vervat.

16

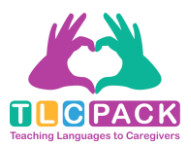

## <span id="page-16-0"></span>4 Gebruik PDF-versie

De gedrukte versie kan je makkelijk terugvinden op het online leerplatform bij elke hoofdstuk onder 'Dialoog'. Rechts bovenaan op de webpagina staat een diskette-icoontje. Wanneer je op het icoontje klikt, zal de gedrukte versie als PDF-bestand in een apart venster verschijnen.

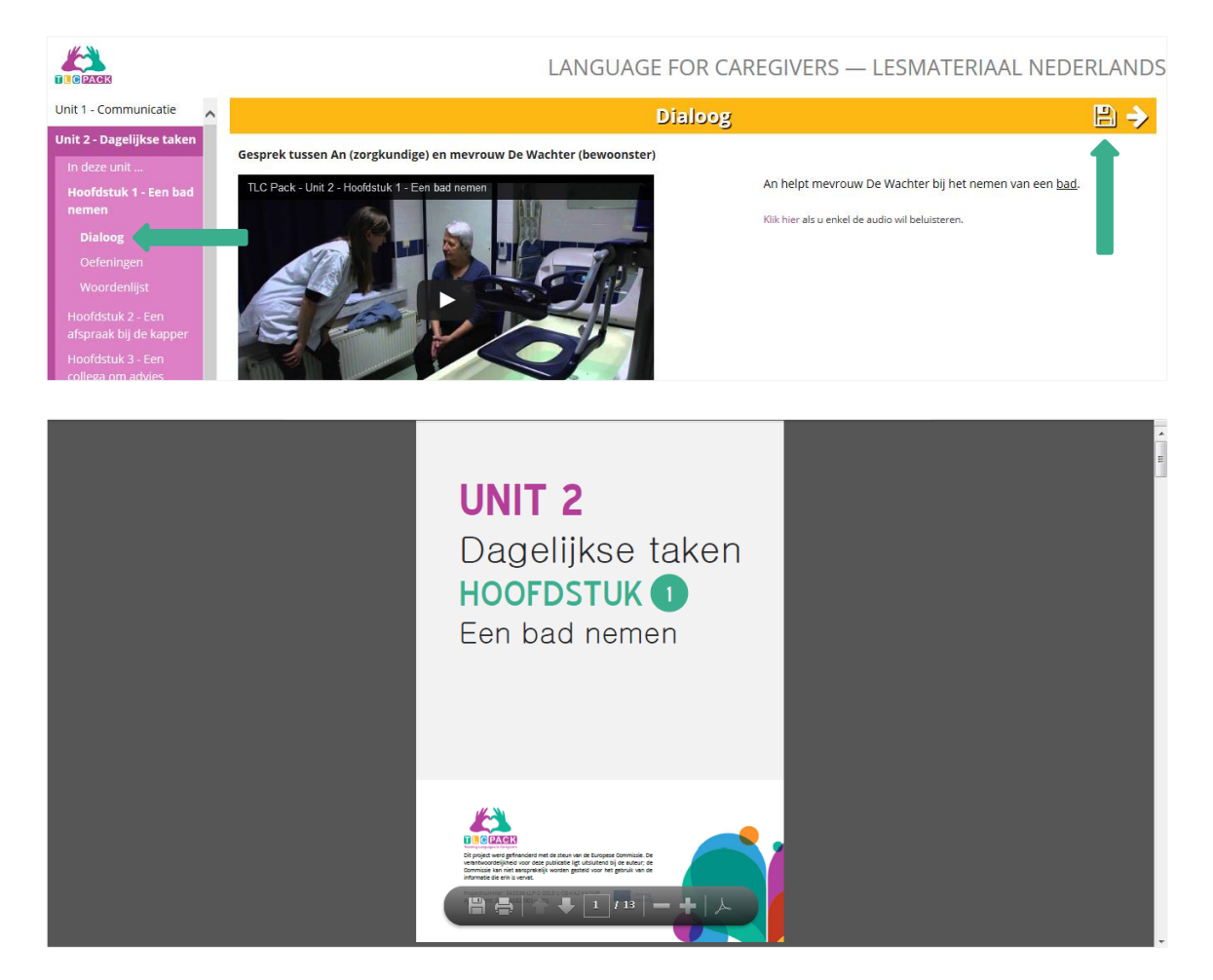

De PDF-versie bevat dezelfde opbouw als de online versie van de TLC-Pack cursus. Het enige verschil dat je hier zal opmerken, is het gebruik van icoontjes die het type oefening verduidelijken. De volgende icoontjes zal je steeds in dezelfde volgorde tegenkomen:

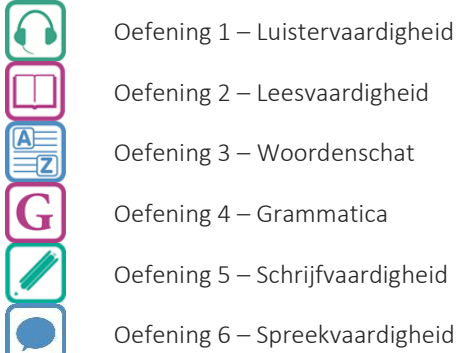

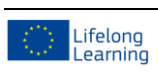

© [www.language-for-caregivers.eu](http://www.language-for-caregivers.eu/)

Dit project werd gefinancierd met de steun van de Europese Commissie. De verantwoordelijkheid voor deze publicatie ligt uitsluitend bij de auteur; de Commissie kan niet aansprakelijk worden gesteld voor het gebruik van de informatie die erin is vervat.

17

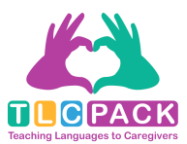

Tot slot zal je verschillende kaders tegenkomen in de gedrukte versie. De kleur van de kader verduidelijkt om welke informatie het gaat. Zo zullen groene kaders bijvoorbeeld leesteksten telkens bevatten.

# Art. 8 Individuele fiche

Bij de opname van een bejaarde persoon in een voorziening wordt een individuele fiche opgemaakt, met een recente foto; zij kan op elk ogenblik door de bejaarde persoon of, in voorkomend geval, door zijn vertegenwoordiger worden geraadpleegd.

Grammatica zal steeds in een lichtgrijze kader samengevat worden:

## 'ER' ALS VOORLOPIG SUBJECT

#### **GEBRUIK**

Als het subject van een zin indefiniet is, gebruiken we 'ER' als *Er staat iemand voor de deur.* voorlopig subject. ER komt in het begin van de zin. Het echte *Er is niemand thuis.* subject komt verder in de zin.

We gebruiken 'ER' ook in vraagzinnen die beginnen met WIE *Wie gaat er mee?* of WAT. 'ER' komt na het verbum.

## VOORBEELD

*Er is geen postkantoor in mijn dorp.*

*Wat wordt er gedaan?*

#### Nieuwe woordenschat staat altijd in een lichtblauwe kader:

## DE FAMILIE

de echtgenoot/ echtgenoten: de vrouw – de man de tante – de oom

de grootouders: de groetmoeder (de oma) – de grootvader (de opa) de ouders: de moeder (de mama) – de vader (de papa)

de zus – de broer de kinderen: de dochter – de zoon de kleinkinderen: de kleindochter – de kleinzoon

de nicht – de neef de schoondochter – de schoonzoon de schoonzus – de schoonbroer

Tot slot zal je hier en daar ook enkele tips tegenkomen. Je kan ze steeds herkennen aan de roze kader zoals de volgende afbeelding dit toont:

TIP: Kijk ook naar het hoofdstuk 'Belgische feestdagen' in de Interculturele Unit.

18

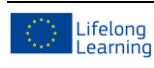

© [www.language-for-caregivers.eu](http://www.language-for-caregivers.eu/)

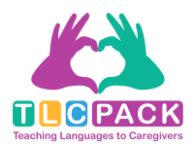

## <span id="page-18-0"></span>5 Aanvullende informatie

## <span id="page-18-1"></span>5.1 Verzorgende, zorgverlener of verpleegkundige?

Doorheen de cursus worden termen als zorgverlener/zorgkundige, verzorger/verzorgster en verpleger/verpleegster meermaals gebruikt. Er bestaat echter een essentieel verschil tussen de verschillende functies. De volgende definities geven meer informatie over de inhoud van elke functie.

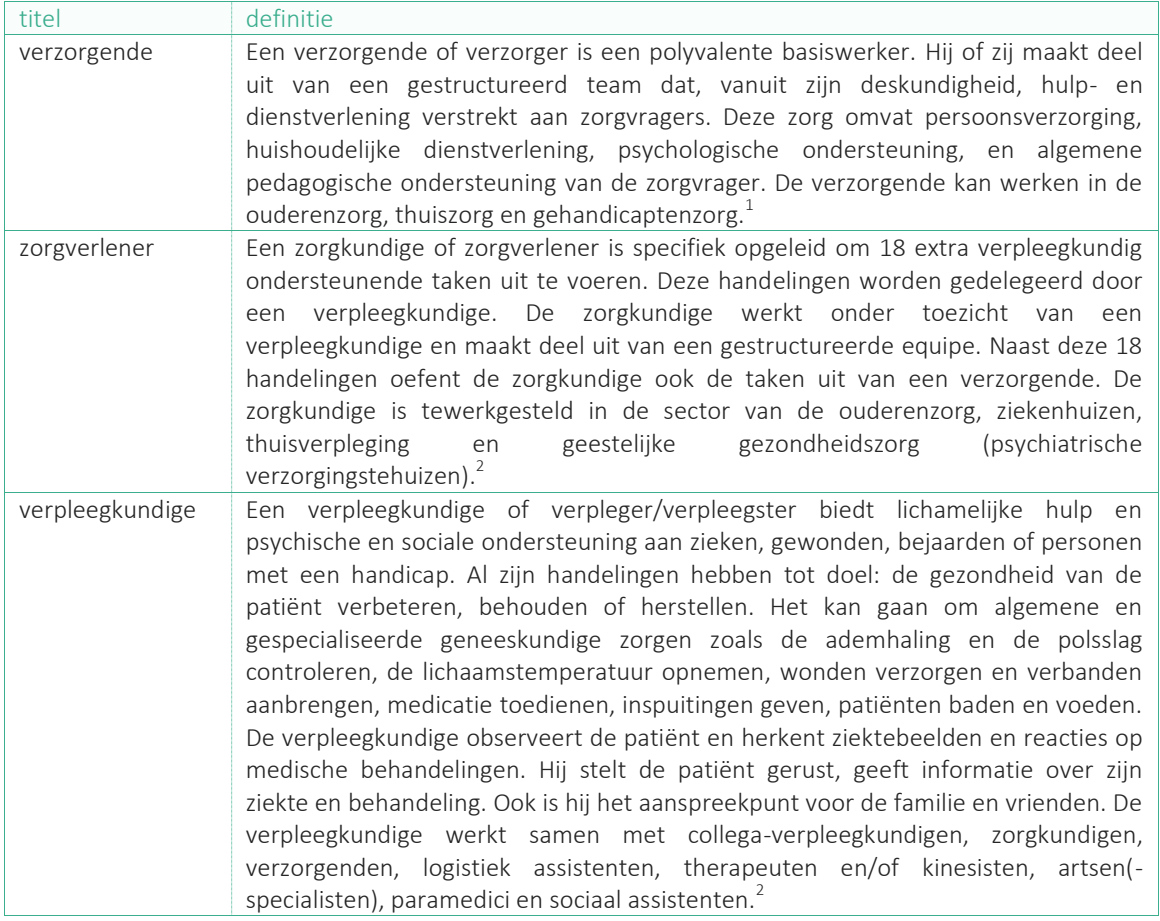

<sup>&</sup>lt;sup>2</sup> Uit: onderwijskiezer.be

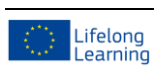

 $\overline{a}$ 

19

 $^{1}$  Uit: vivosocialprofit.org

<sup>©</sup> [www.language-for-caregivers.eu](http://www.language-for-caregivers.eu/)

Dit project werd gefinancierd met de steun van de Europese Commissie. De verantwoordelijkheid voor deze publicatie ligt uitsluitend bij de auteur; de Commissie kan niet aansprakelijk worden gesteld voor het gebruik van de informatie die erin is vervat.

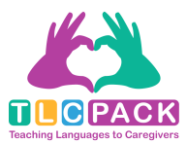

## <span id="page-19-0"></span>5.2 Enkele tips om woordenschat te leren

Woorden leren doe je niet op 1,2,3. Je moet het leerproces voldoende tijd geven en je woordjes regelmatig herhalen. Sommige theorieën gaan ervan uit dat je woordjes minstens 5 tot 7 maal moet herhalen voor ze in je woordgeheugen verankerd zitten.

Hier enkele tips die handig van pas kunnen komen bij de woordenlijsten in Excel:

#### 1 Personaliseer je woordenlijst

Maak steeds aantekeningen in je woordenlijst. Werk daarbij met kleuren: visualisering helpt bij het studeren, maar wees wel consequent in het gebruik van je kleuren. Doorstreep de woorden die je al kent en maak persoonlijke lijstjes met de woorden die je nog eens moet herhalen.

#### 2 Maak je studietaak overzichtelijk

Overloop je woordenlijst een eerste keer en elimineer alle woorden die je al kent. Concentreer je bij je studietaak alleen op de woorden die je nog niet kent. Maak ook je studielijstjes steeds korter: elimineer na elke studiebeurt de woorden die je kent.

### 3 Zoek ezelsbruggetjes om moeilijke woorden te onthouden

Leg verbanden met andere woorden die je kent:

- Voorbeeld te studeren woord: verzorgen = een patiënt geven wat nodig is. Ik leg een verband met een woord dat ik al ken: zorg.
- Voorbeeld te studeren woord: functioneel = met een bepaald specifiek doel. Ik leg een verband met het Engelse woord dat ik al ken: functional
- Voorbeeld te studeren woord: zich aanpassen aan = wennen aan een nieuwe situatie. Ik leg een verband met het afgeleide adjectief dat ik al ken: aangepast
- 4 Studeer je substantieven altijd meteen met het correcte artikel 'de' of 'het'. Studeer je woorden hardop om de juiste uitspraak en het juiste woordaccent te leren. Op die manier zal je de woorden ook makkelijker herkennen in gesproken taal.
- 5 Doorbreek de volgorde van de lijst

Overloop de woorden ook eens van onder naar boven of sla elk tweede woord over. Het gevaar van woordenlijsten studeren is dat je ook de volgorde van de woorden memoriseert en dat is niet de bedoeling.

### 6 Maak een woordenspin op basis van je lijst

Je associeert verschillende woorden uit je studielijst in een schema dat voor jou persoonlijk logisch is. Deze oefening (het associëren van woorden) zorgt ervoor dat ze beter in je woordgeheugen verankerd worden. Bijvoorbeeld: suikerziekte → diabetes, insuline, insulinespuit, drukknop, etc. of bloeddruk hypertensie, hypotensie, bloeddrukmeter, manchet, etc.

© Linguapolis

 $20$ 

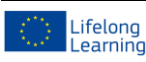

© [www.language-for-caregivers.eu](http://www.language-for-caregivers.eu/)

Dit project werd gefinancierd met de steun van de Europese Commissie. De verantwoordelijkheid voor deze publicatie ligt uitsluitend bij de auteur; de Commissie kan niet aansprakelijk worden gesteld voor het gebruik van de informatie die erin is vervat.

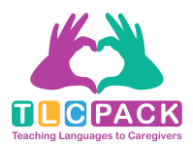

## <span id="page-20-0"></span>5.3 Test je taalniveau!

Om te testen of je het doelniveau van de TLC-Pack cursus hebt bereikt, kan je de Interuniversitaire Taaltest Nederlands voor Anderstaligen (ITNA) afleggen. Dit is een objectief meetinstrument dat op een valide en betrouwbare manier weergeeft of je minimaal het B2-niveau van het Europees Referentiekader voor Talen (ERK) hebt bereikt. [Klik hier](http://www.itna.be/index.html) voor meer informatie.

## <span id="page-20-1"></span>5.4 Nuttige links

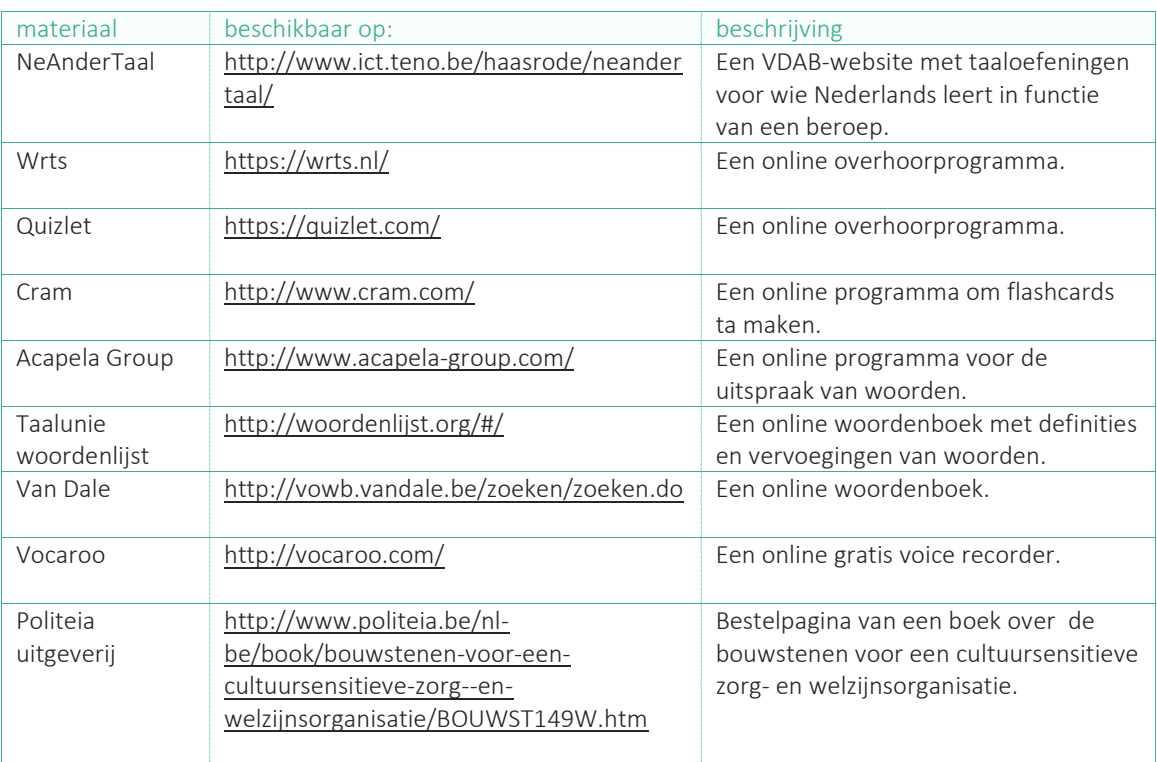

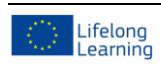

© [www.language-for-caregivers.eu](http://www.language-for-caregivers.eu/)

Dit project werd gefinancierd met de steun van de Europese Commissie. De verantwoordelijkheid voor deze publicatie ligt uitsluitend bij de auteur; de Commissie kan niet aansprakelijk worden gesteld voor het gebruik van de informatie die erin is vervat.